### **Praktikum Nachrichtenübertragungstechnik**

Versuche aus der Übertragungstechnik Betreuer: Herr Kietsch/ ÜT-Labor E 603

Versuch: **MIDI**

### **1 Ziel des Versuchs**

In dem Praktikumsversuch soll der Student Equipment für elektronische Musikproduktion, wie es in Aufnahmestudios und bei Live-Musik Veranstaltungen eingesetzt wird, kennen lernen. Die Anlage besteht aus Mischpult, Effektgerät, Synthesizer, CD-Player, MIDI-Steuerung, PC mit Sequenzer-Programm und Aktiv-Lautsprechern.

## **2 Vorbereitung**

In der Versuchsanleitung werden die verwendeten Geräte beschrieben, wobei zum Teil theoretische Vorbemerkungen notwendig sind. Zur Einarbeitung in das Thema und zur Vorbereitung sind die entsprechenden Kapitel aus Ackermann [1] (im Anhang in Kopie beigefügt) durchzuarbeiten.

### **3 Gerätetechnik**

Die Abbildung (siehe nächste Seite ) zeigt den Versuchsaufbau. Als Signalquelle steht ein CD-Player und ein Synthesizer (Roland D-110), der bis zu 8 unabhängige Stimmen ausgeben kann, zur Verfügung. Die Mischung und Bearbeitung der Audiosignale erfolgt mit einem 8-Kanal Mischpult (EV BK 842). Im Studio oder bei live Aufführungen werden noch weitere Audiosignale zugemischt (Instrumente wie E-Gitarren, Schlagzeug, Stimme, Cassetten -Tonband, etc. ). Zur Programmierung von Effekten steht ein Effektgerät ( Dynacord DRP-20) zur Verfügung, das an das Mischpult angeschlossen ist. Mit diesem Gerät kann die aufgenommene Musik bearbeitet werden, es kann der Musik Raumeindruck, Fülle und Lebendigkeit hinzugefügt werden. Über die Panoramaregler des Mischpultes werden die Audiosignale zu einem Stereosignal zusammengesetzt und gelangen über zwei Monitorlautsprecher zur Wiedergabe. Das Mischpult enthält auch Ausgänge, um die einzelnen Kanäle und das Gesamtsignal mit einer Mehrspur-Bandmaschine aufzuzeichnen, sowie Ausgänge für Monitorsignale (Subgruppen).

Zur Steuerung des Synthesizers ist ein Masterkeyboard und ein Atari-Computer mit Sequenzer-Programm ( Cubeat von Steinberg) vorhanden, wodurch es möglich wird Musik aufzunehmen, zu bearbeiten und abzuspielen. Die elektrische Kommunikation zwischen den Geräten erfolgt durch Austausch digitaler Daten über die für musikbezogenes Equipment einheitliche Codierung und Datenübertragung mit MIDI.

Der Synthesizer wird über MIDI gesteuert und erzeugt analoge Audiosignale, die über Lautsprecher in akustische Signale umgewandelt werden. Die Erzeugung der MIDI-Daten kann über das Master-Keyboard erfolgen, das wie eine Klaviertastatur aufgebaut ist und die gewohnte Mensch-Maschine Schnittstelle darstellt. Die MIDI-Daten können aber auch von dem ATARI-Computer mit Sequenzer-Programm kommen oder von einem eigenen im Synthesizer eingebauten Sequenzer.

MIDI

Daraus ergeben sich für den Musiker umfangreiche Möglichkeiten Musik aufzunehmen, zu verändern, einzelne Stimmen (z.B. Gesangsspuren) einzuspielen, Begleitung zu arrangieren ( Rythmus, ... ), eigene Arrangements zu erstellen und zu gestalten. Im Live-Auftritt einer Band können die Geräte über MIDI gesteuert werden.

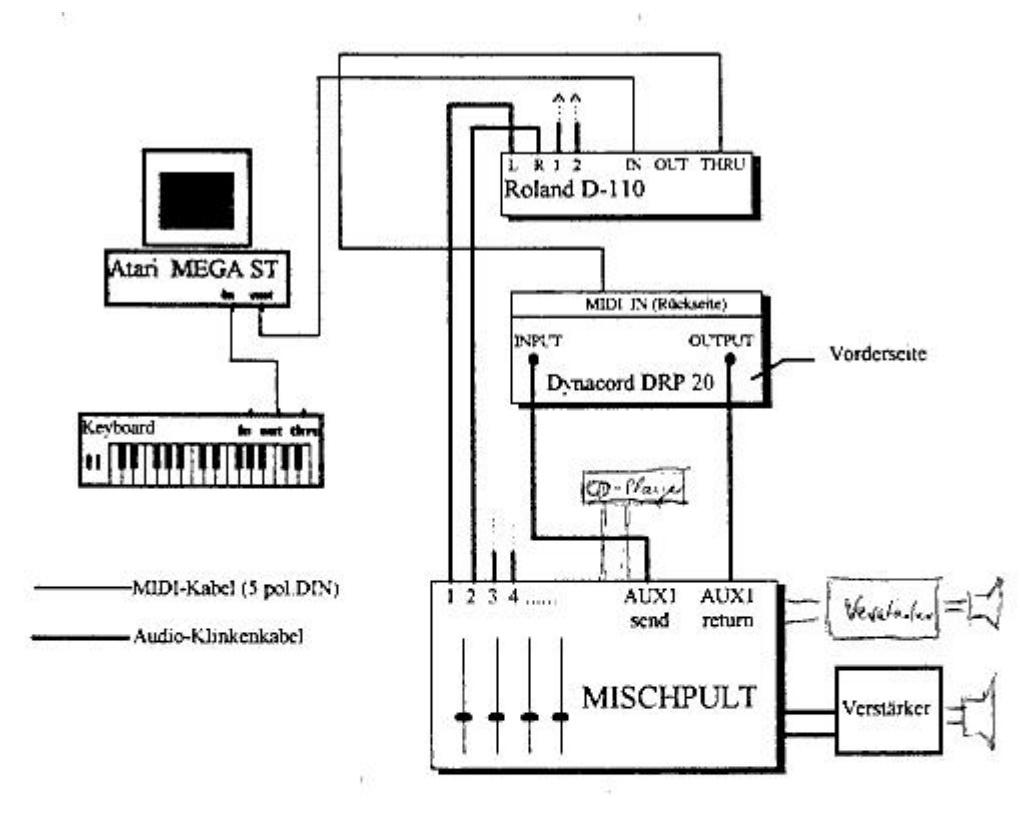

- Geräte: Mischpult... Atari 1040ST Digital Reverb Processor Dynacord DRP 20 Synthesizer Roland D-110 Masterkeyboard
- Kabel: 3 MIDI-Kabel (mit 5 poligen DIN-Steckern) 7 Audio-Klinkenkabel (2 Chinch-Klinke-Kabel)

Mischpult: Die Gesamtlautstärke wird mit den Reglern "SUB L.SUB R" bestimmt.Die Gesamtlautstärke des Effektsignals wird mit den Send-/Return-Reglern eingestellt, die Effektintensität bezüglich eines Kanals mittels der AUX1-Regler Computer: Die MIDI-Buchsen befinden sich an der Rückseite des Gehäuses Masterkeyboard Das Masterkeyboard muß als erstes Gerät eingeschaltet werden.

#### **Abbildung 1: Versuchsaufbau**

Im folgenden werden nacheinander die Geräte genauer beschrieben. Dabei wird, wo nötig, etwas weiter ausgeholt und theoretisches erläutert.

# **4 Mischpult**

Im Mischpult werden die verschiedenen Klangquellen vereinigt und zu einem angenehmen Klangbild zusammengesetzt.

Ein vereinfachtes Schaltbild des Mischpults, in dem nur die Regelverstärker zur Mischung aufgeführt sind, zeigt die Abb. 2. Es wurden nur zwei Eingangskanäle gezeichnet

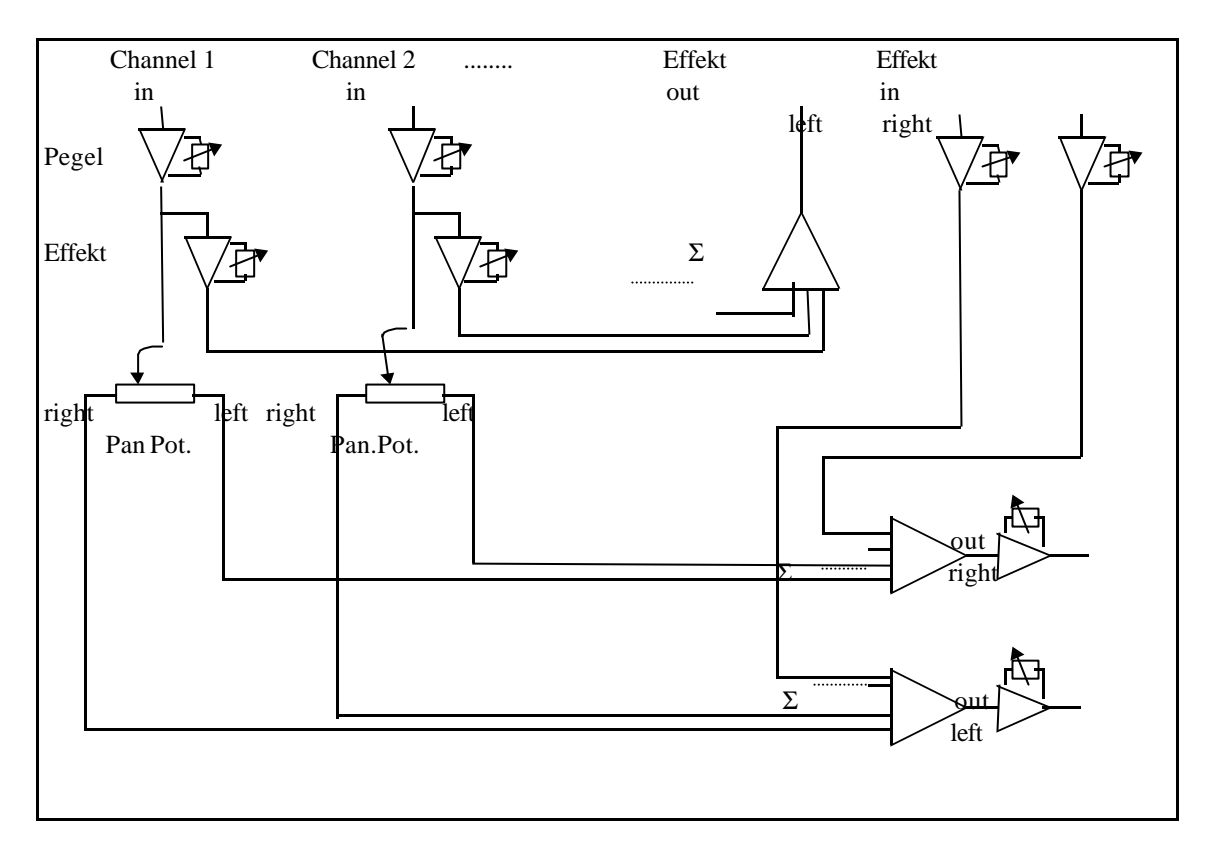

#### **Abbildung 2: Prinzip der Signalmischung im Mischpult**

Das im Versuch eingesetzte Mischpult BK-842 von Electro-Voice kann 8 Eingangsquellen verarbeiten. Aufgrund von Mehrfach -Misch- Summenschienen (mixing busses) und Steck-Konsolen zur Kanalzuordnung (channel patch points ) können mit diesem Gerät Mehrfacheffekte erzeugt werden. Eine Abhörmöglichkeit einer oder mehrerer Stimmen über Kopfhörer "prefade listen" (PFL) erleichtert die Feinabstimmung der Mischung.

Bei dem Mischpult sind auf der linken Hälfte die Kontrollelemente für die Eingangssignale, in Form der 8 Kanalzüge angeordnet. Auf der rechten Seite befinden sich die Ausgangskontrollelemente, mit Kanalzügen für den linken und rechten Hauptkanal (SUB L und SUB R), einem Monomischsignal (MAIN) und einem Signal für einen Bühnenmonitor (MON). Dazu kommen die Anzeigeelemente und die Bedienelemente für Effekt, Tonbandaufzeichnung und Abhören. Die Anschlüsse befinden sich auf der Rückseite des Gerätes.

In der **Abbildung 3** ist der prinzipielle Signalflußplan des Mischpultes dargestellt.

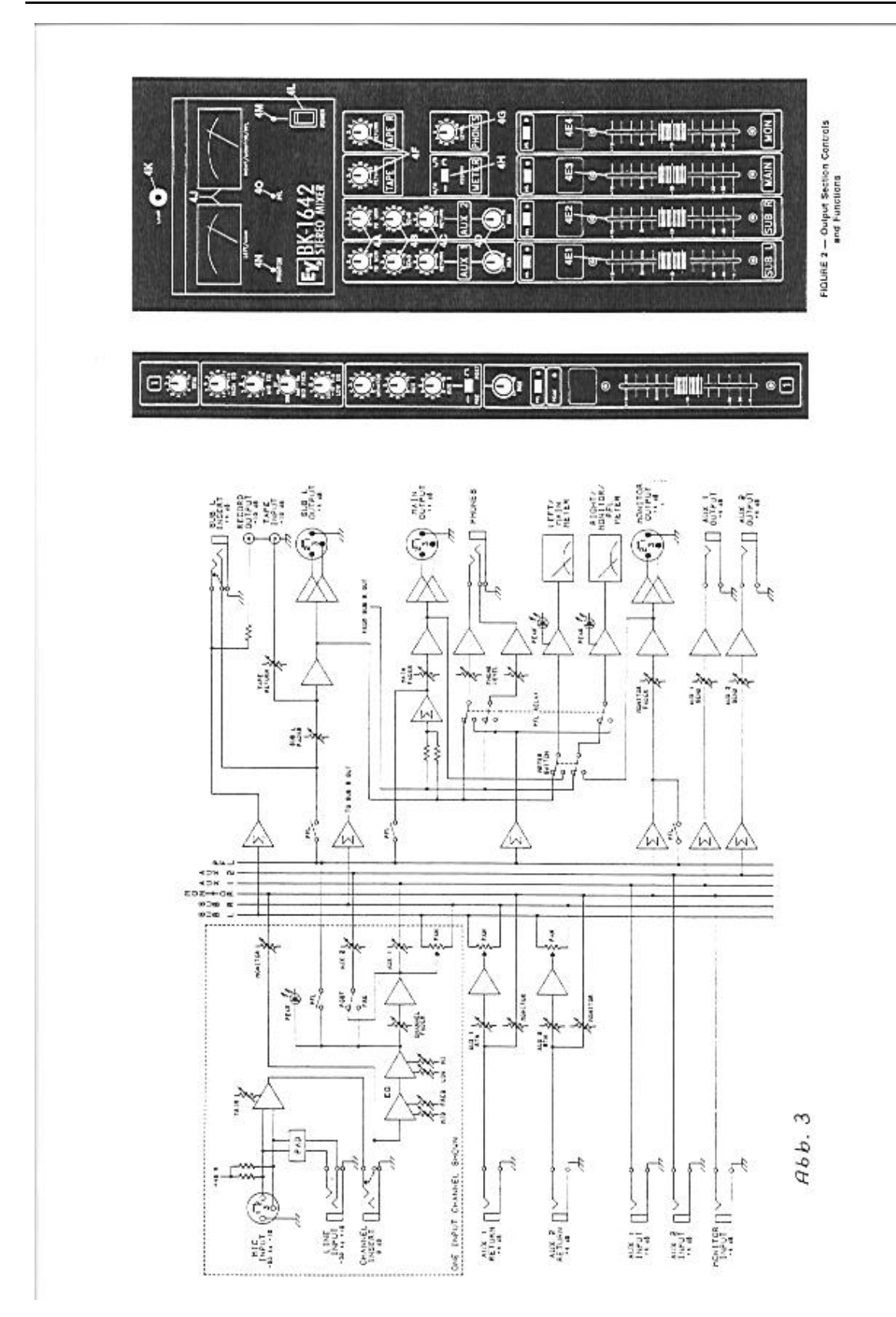

**Abbildung 3: Bedienungs- und Funktionselemente eines Eingangskanalzuges**

Jeder Eingangskanal verarbeitet Programmaterial, das einen Dynamikbereich von über 100 dB überdeckt. Man unterscheidet zwischen **MIC und LINE -Eingängen,** die für Signale unterschiedlicher Signalquellen vorgesehen sind und unterschiedliche Eingangsverstärker besitzen. Der MIC Eingang ist für ein Mikrophonsignal vorgesehen und besitzt eine deutlich höhere Verstärkung als der LINE Eingang. Der LINE Eingang ist für den Anschluß von Cassettendeck, Synthesizer, CD-Player etc.vorgesehen. MIC: Mono-Klinkenstecker und symmetrische XLR-Stecker, LINE: Mono-Klinkenstecker. Alle Line Eingänge können Signale mit Pegeln bis +20 dBu verarbeiten.

Durch den **TRIM-Regler** kann die Verstärkung eingestellt werden.

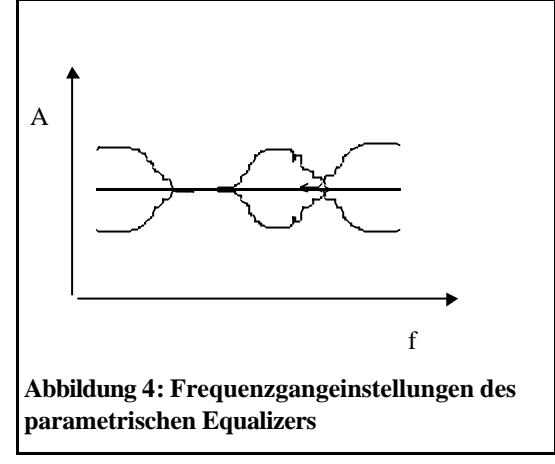

Die exakte Einstellung des Eingangssignalpegels ist äußerst wichtig, da zu geringe Verstärkung unnötiges Rauschen mit sich bringt und eine zu hohe Verstärkung Verzerrungen zur Folge hat.

Der Frequenzgang des Signals kann durch die vier roten Regler des **Equalizers** beeinflußt werden. Hierbei handelt es sich um einen parametrischen Equalizer, mit dem unabhängig voneinander der Höhen-, Mitten- und Tiefen-Frequenzbereich beeinflußt werden kann.(Abb. 4)

Der **Kanal-Fader** regelt die Leistung, mit der

dieser Kanal im Ausgangssignal erscheint. Der Regler sollte normalerweise um den nominelle "0"-Wert herum gesetzt sein. Dadurch erreicht man, daß das Signal ausreichend groß ist um Rauschen zu unterdrücken und andererseits noch genügend Spielraum für eine Anpassung im Gesamtsignal möglich ist, ohne daß man in den Clipping-Bereich gerät. Gegebenenfalls muß der Eingangspegel mit dem TRIM-Regler verändert werden.

Durch das **Panorama-Potentiometer** wird das Signal des Kanals auf die linke und rechte Sammelschiene verteilt. Dabei bleibt die Gesamtstärke konstant. Durch das Panoramapoti kann somit das dem Kanal zugeordnete Instrument oder Mikrophonsignal in der Stereosumme positioniert werden, so daß der Zuhörer dieses Instrument im gesamten Klangbild an einer bestimmten Stelle zwischen dem linken und rechten Lautsprecher ortet.

Mit den grünen Reglern wird ein gewichteter Teil des Signals ausgekoppelt und auf die drei Sammelschienen **MONITOR, AUX1 und AUX2** geführt.

Die Abmischung eines **Monitorsignals** wird im Bühneneinsatz nötig. Dabei strahlen die Hauptlautsprecher den Schall vor allem nach vorne ins Publikum ab, sodaß die Musiker deswegen ihr eigenes Spiel oder das Spiel der Gruppe, der Haupt- bzw. Begleitinstrumente, nur teilweise mitbekommen. Es wird dann auf der Bühne bei verschiedenen Spielern ein Monitor-Lautsprecher aufgestellt, der alle für diese Spieler wichtigen Begleitinstrumente oder Hauptinstrumente oder sein eigenes Instrument überträgt. Dieser Minitorlautsprecher (Mono) wird von dem Monitorsignal gespeist.

Die **AUX -Summensignale** können zur Einführung von Effekten verwendet werden. Mit den grünen Reglergruppen (AUX 1 und AUX 2) auf der rechten Seite des Mischpultes (Ausgangskontrolle) wird der jeweilige Anteil des Summensignals geregelt, der gesendet wird (AUX 1/2 send) und der über den Panoramaregler PAN auf die Summenschienen SUB L und SUB R (Stereosumme) verteilt wird (AUX 1/2 return). Damit wird der Anteil des extern erzeugten effektbehafteten Signals im

gesamten Mix bestimmt. Ein Teil des Aux Signals (TO MON) kann auch auf das Monitorsignal gegeben werden. Das kommt beispielsweise bei Sängern auf der Bühne zu Einsatz, denen über den Monitor -Lautsprecher in einem Mix ihre eigene Stimme inklusive Effekt zugespielt wird. Sie klingt dann voller. Das Effektgerät wird über Buchsen auf der Rückseite des Mischpults angeschlosssen. Da zwei Aux Kanäle vorhanden sind können auch zwei Effektgeräte eingesetzt werden.

Weniger gute Unterhaltungsmusikgruppen zeichnen sich oft dadurch aus, daß sie, um ihre Musik interessanter zu gestalten, viel zu viel Effekt einsetzen.

Mit **TAPE L** und **TAPE R** wird der Pegel für den linken und rechten Kanal bei der Tonbandaufzeichnung festgelegt.

Über die **PFL-Schalter** (pre fader listen) kann der Bediener des Mischpultes jedes Signal einzeln oder in Kombination mit anderen vor dem Fader über Kopfhörer abhören und somit sichten. Wenn der PFL-Kreis aktiviert ist (gelbe LED brennt), zeigt das rechte Anzeigeinstrument den Audiopegel des ausgewählten Kanals oder der ausgewählten Kanäle.

Dies gilt sowohl für die Eingangs, wie auch für die Ausgangskanäle. In der normalen Position (alle PFL Schalter aus) wird der SUB L und SUB R Ausgang auf den Kopfhörer gegeben.

Der Pegel des Kopfhörers wird durch den PHONES -Regler eingestellt.

Anzeigeinstrumente:

Die Zuordnung der Signale zu den **Anzeigeinstrumenten** erfolgt mit dem Schalter METER. In gedrückter Position wird der Main und Monitor angezeigt, bei nichtgedrücktem Schalter wird der linke und rechte Ausgangskanal (SUB L und SUB R) angezeigt. Die Anzeigeskala geht von -20 dBU bis + 4 dBU, was in der Industrie Standard ist. Eine integrale Spitzenanzeige ist eingebaut. Wenn ein PFL- Schalter gedrückt ist, zeigt das rechte Instrument das PFL Signal an. Es brennt dann eine gelbe PFL-LED unterhalb der Anzeige.

# **5 Effektgerät**

Über Grundsätzliches zu Effekten bitte bei Ackermann nachlesen, Seite 130 - 138. Es wird ein digitales Effektgerät DRP 20 von Dynacord verwendet.

Dieses Gerät generiert alle aus dem Prinzip der Signalverzögerung resultierenden Effekte wie HALL, ECHO, CHORUS, FLANGER, DOUBLER, MULTITAP,....

Eine Zweikanaltechnik erlaubt den Einsatz als echtes Stereogerät (Stereo in Stereo), als gesplittetes Zweikanalgerät (2x mono in mono) oder als normales Stereogerät (Mono in Stereo).

Die digitale Signalverarbeitung erfolgt in einem neuen, von Dynacord entwickelten und von NEC hergestellten Signalprozessor mit 32 bit Floating Point Technik, der eine interne Dynamik von 770 dB erreicht. Damit werden selbst aufwendigste interne Arbeitsvorgänge unmerkbar schnell und exakt durchgeführt. Die 16 bit A/D und D/A-Wandlung entspricht dem gängigen CD-Standard und ermöglicht eine hervorragende studiomäßige Klangqualität.

Es stehen 100 Factory-Presets und zusätzliche 128 freie User-Memories zur Verfügung. Es können die Daten kompletter User-Bänke zusammen mit Midieinstellungen auf Kompaktkassette o.ä. abgespeichert , bzw. in das DRP-20 geladen werden.

Das Gerät ist über MIDI steuerbar. z.B. können sämtliche Parameter in Echtzeit durch externe Geräte (Seqeunzer oder Synthesizer ) gesteuert werden.

Ein Software Gate erlaubt in komfortabler Weise , die Hüllkurve eines Gates zu beeinflussen. Mit Threshold, Release und Gatetime (bis 60 s) wird der Effekt individuell bestimmt.

# **6 Synthesizer**

### *6.1 Grundlagen zur Schallerzeugung und Schallwahrnehmung*

Unter Schall versteht man Schwingungen und Wellen in Luft im Hörbereich zwischen 20 Hz und 20 000 Hz. Die Wellen haben Wellenlängen im Bereich zwischen 20 m (16 Hz) und 2 cm (16 000 Hz) (Schallgeschwindigkeit c = 344 m/s bei 20 °C). Die Schallwahrnehmung erfolgt im Ohr. Dort erfolgt primär eine Frequenzanalyse des empfangenen Schalldrucksignals. Die eigentliche Klangwahrnehmung ist jedoch ein komplizierter kognitiver Prozeß, bei dem im Gehirn die empfangenen Signale verarbeitet und interpretiert werden. Zusätzlich wird aufgrund der unterschiedlichen Signale (Laufzeitunterschiede), welche das Gehirn von den beiden Ohren empfängt, die Position der Schallquelle in der Räumlichkeit "konstruiert".

Ein Klang ist im weitesten Sinne eine Spezialform eines Schallereignisses. Er besteht aus Schwingungen mit einer wahrnehmbaren Tonhöhe und/oder Geräuschen.

Geräusche sind Schallsignale, die in ihrem zeitlichen Verlauf keine Regelmäßigkeit erkennen lassen. Sie sind zwar aufgrund der fehlenden Tonhöhe nicht musikalischer Natur, als Klanganteil jedoch von großer Bedeutung.

Die primären Hörempfindungen Tonhöhe, Lautstärke und Klangfarbe lassen sich auf physikalische Grössen zurückführen bzw. mit ihnen in Verbindung bringen.

Dabei bedient man sich des Modells der Spektralanalyse der Schallsignale, da diese Darstellungsform am besten den Prozessen bei der Schallerzeugung und Schallwahrnehmung angepaßt ist. Nach dem Modell der Fourieranalyse werden Signale in einzelne Teiltöne (Obertöne) oder Harmonische zerlegt. In diesem Verbund der Sinuswellen wird diejenige mit der niedrigsten Frequenz als der Grundton bezeichnet, welche die Höhe des Tons definiert. Was das Gehör als Klangfarbe wahrnimmt, wird durch Anzahl, Verteilung und

Amplitudenverhältnisse der in einem Klang enthaltenen Obertöne - auch in ihrer zeitlichen Dynamik - bestimmt.

Dies soll am Beispiel der Klangerzeugung mit einem Seiteninstrument dargestellt werden. Dabei wird eine fest eingespannte Seite zu Schwingungen angeregt. Neben der Grundschwingung werden auch harmonische Oberschwingungen angeregt. Als akustisches Signal (Schalldruck) ergibt sich eine periodische Zeitfunktion, deren Spektrum die Grundschwingungen und ganzzahlige Vielfache der Grundschwingung enthält. Die Tonhöhe wird von der Frequenz der Grundschwingung (oder dem Abstand der Oberschwingungen)

bestimmt, während die Lautstärke von der Schallintensität abhängt.

Charakteristisch für das Instrument ist auch das Ein- und Ausschwingverhalten des Tones, also der zeitliche Verlauf mit dem die Anregung erfolgt.

Zusätzlich wird ganz wesentlich das Frequenzspektrum des von dem Musikinstrument erzeugten Klangs durch den Klangkörper des Instrumentes beeinflußt. Dieser

**Resonanzkörper** wirkt wie ein **akustisches Filter**, mit dem bestimmte Bereiche des Spektrums der schwingenden Seite verstärkt und andere abgeschwächt werden. Die Klangfarbe des Instrumentes wird somit durch die Wechselwirkung von Klangkörper (Resonator) und Klangerzeuger (Seiten) bestimmt.

Es gibt auch noch andere Arten der Klangerzeugung:

Wirbelbildung an Membran (Orgel, Klarinette, Blasinstrumemte), Schwingende Körper (Pauke), ....

Werden mehrere Seiten des Instrumentes angeregt, so überlegern sich die Schwingungen. Da diese Überlagerung linear erfolgt, kommt es zu einer einfachen Addition der Spektren. Im Spektrum treten dann die Linien der Einzeltöne gemeinsam auf.

Im Ohr wird das Schalldrucksignal über das äußere Ohr (Ohrmuschel und Gehörgang) und das mittlere Ohr (Knöchelsystem Hammer, Amboß und Steigbügel) auf das Innenohr übertragen. Dort werden die Schalldruckschwingungen auf einen mit Lymphflüssigkeit gefüllten, kaum 8 mm langen Kanal innerhalb der Schnecke übertragen. Der Kanal ist durch die Basilarmembran in einen oberen und einen unteren Teil getrennt. Auf der Basilarmembran sitzen die Sinneszellen. Hier erfolgt eine Spektralzerlegung des Schalldrucksignals dergestalt, daß Teilschwingungen mit niedriger Frequenz sich weiter ausbreiten können als solche mit hoher, so daß es zu einer örtlichen Abbildung des Amplituden-Frequenzspektrums auf der Basilarmembran kommt. Die Basilarmembran wird bei Anregung mit einer Teilschwingung bestimmter Frequenz an einem bestimmten Ort maximal ausgelenkt, was dort die Sinneszellen anregt. Die Phasenbeziehungen zwischen den Teilschwingungen des Spektrums spielen deswegen für die Klangempfindungen keine wesentliche Rolle ( sog. Ohmsches Gesetz der Akustik).

### *6.2 Synthetische Klangerzeugung*

Aufgrund der Analyse des Schallsignals von Klängen (Fourierspektrum , zeitliche Entwicklung) können Synthesemethoden für die Erzeugung von elektronischen Klängen entwickelt werden.

Dabei unterscheidet man zwischen **subtraktiven** und **additiven** Synthesemethoden.

Bei der subtraktiven Synthesemethode wird durch einen oder mehrere Generatoren eine oberwellenreiche Schwingungsform erzeugt, die dann durch Filter in ihrem Spektrum beeinflußt wird (daher der Name). Unter der additiven Synthese versteht man den Aufbau der Schwingungsform aus ihren Komponenten, sowie den **Aufbau von Modulations- Schwingungsformen** aus elementaren Schwingungsformen. Im ersten Fall werden alle im Spektrum enthaltenen Teilschwingungen synthetisch erzeugt und dann überlagert. Wegen des großen Aufwandes ist diese Syntheseform nur in digitaler Technik anzutreffen. Bei der Erzeugung von Modulationssignalen aus elementaren Signalen ergibt sich eine Vielfalt von Möglichkeiten: gewöhnliche Amplitudenmodulation, Mischung ( als Modulation mit Ringoszillator bezeichnet) und Frequenzmodulation. Dabei können diese Modulationsformen auch miteinander kombiniert und verknüpft werden.

Hier sollen nur einige Bemerkungen dazu gemacht werden. Genaueres bitte in Kap. 2 und 5 aus [1] nachlesen (Anhang).

### **Subtraktive Synthese:**

Bei der subtraktiven Synthese wird zur Erzeugung eines synthetischen Tons von einer einfachen periodischen Grundschwingungsform (Rechteck, Pulse, Dreick,..) ausgegangen, deren Spektrum durch Filter, vergleichbar mit dem Resonanzkörper eines Instrumentes, geformt wird und dessen Hüllkurve anschließend einer zeitlichen Dynamik unterworfen wird. Mehrere dieser Töne können zu einem (polyphonen) Klang zusammengesetzt werden.

Dieses Verfahren wurde zunächst in analogen Synthesizern angewandt.

Die folgende Tabelle zeigt die in analogen Synthesizern verfügbaren **Grundschwingungen** mit ihren Eigenschaften (Grundklangfarben) auf. Digitale Synthesizer erzeugen weit komplexere Grundschwingungsformen, bzw. enthalten diese bereits in gesampelter Form.

### **Tabelle 1**

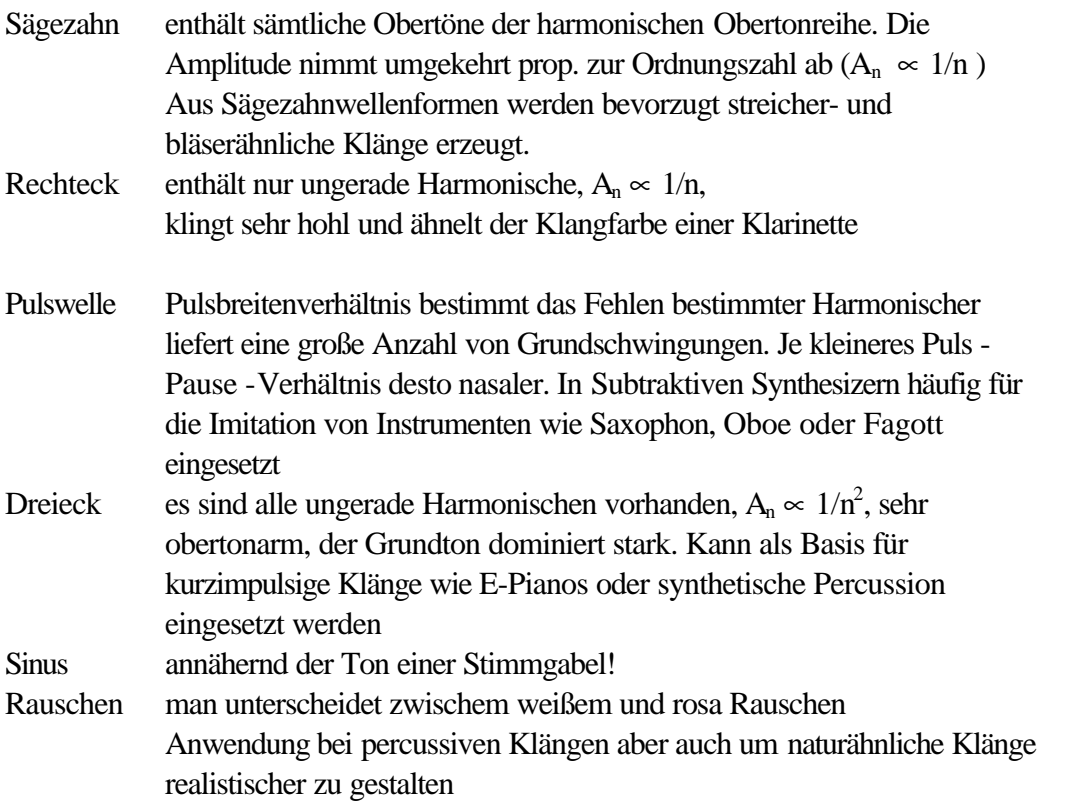

Die zeitliche Entwicklung der Schwingungsform wird in Synthesizern und Samplern durch eine Hüllkurve erzeugt

In der Regel besteht eine Hüllkurve aus mehreren Abschnitten, die in einstellbarer

Geschwindigkeit durchlaufen werden. Ein Spezialfall ist die

ADSR-Kurve, wobei A für Attack, D für Decay, S für

Sustain und R für Release steht, was den vier Phasen

entspricht, in die sich die Lautstärkeregelung unterteilt.

Die erste und zweite Phase entspricht dem

Einschwingvorgang, die Dritte dem Haltewert und die vierte

dem Ausklingvorgang (vergleichbar mit einer Art Nachhall).

Bei digitalen Synthesizern hingegen können die Hüllkurven

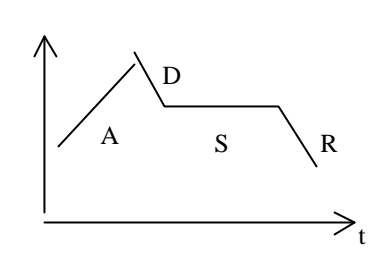

beliebig komplex gestaltet werden und auch das Frequenzspektrum selektiv beeinflussen. Für ein realistisches und lebendiges Klangbild ist das unumgänglich. Je nachdem, welcher Parameter von der Hüllkurve beeinflußt wird, lassen sich die verschiedensten Klangverläufe erzeugen, beispielsweise Änderung des Obertonspektrums (Obertongehaltes), der Tonhöhe oder der Lautstärke.

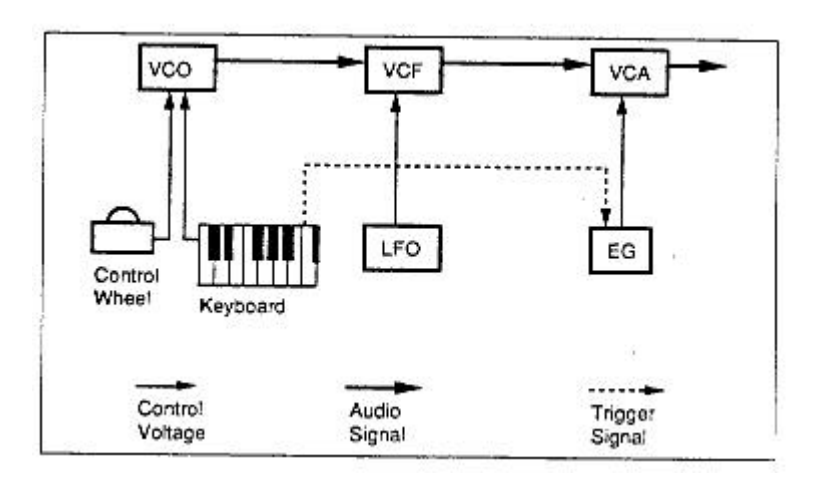

#### **Abbildung 5. Aufbau eines analogen Synthesizers [1]**

Jeder analoge Synthesizer ist modular aufgebaut, d.h. jede Synthesizerstimme besteht aus einer Reihe von Klangbausteinen, die sich innerhalb des Synthesizers befinden und miteinander verbunden sind. Je höher der Digitalisierungsgrad der Steuerung, desto flexibler die Programmierung der Verbindungen der Module untereinander.

In rein digitalen Synthesizern sind die Module digital gesteuert bzw. durch Software-Lösungen realisiert, die Kürzel beginnen deswegen mit einem D.

Im folgenden werden einige wichtige Module des analogen Synthesizers aufgeführt.

Der **Oszillator (VCO**= Voltage Controlled Osciallator, bzw.DCO) liefert die rohe Schwingungsform, deren Klang durch Überlagerung mehrerer Oszillatoren lebendiger gemacht werden kann.

Das **Filter (VCF, DCF)** findet sich in Form eines Tiefpaßfilters in jedem analogen Synthesizer wieder. Die Klangformung wird dadurch realisiert, daß die Grenzfrequenz die Obertonamteile

steuert. Von Bedeutung ist auch die Flankensteilheit des Filters, je steiler ein Filter desto definierter und sauberer sein Klang. Als weiterer wichtiger Parameter sei die Resonanz (Überhöhung an der Eckfrequenz) genannt, die für typische Synthesizereffekte wie das Wah Wah verantwortlich ist. Außer Tiefpaßfiltern werden auch Hochpaß, Bandpaß und Bandsperre eingesetzt.

Der **Amplifier ( VCA; DCA)** hebt oder senkt die Lautstärke des Eingangssignals abhängig von einem Steuersignal. Bekommt der Amplifier sein Steuersignal vom Envelope-Generator (Hüllkurve), so setzt er dieses Signal in einen Lautstärkeverlauf um. Bekommt er eine periodische Modulation, so ergibt sich ein Tremolo.

Der **Envelope Generator (ENV, EG)** erzeut einen zeitabhängigen Verlauf, der als Hüllkurve bezeichnet wird. In den meisten Synthesizers sind mindestens zwei Hüllkurven vorhanden, um sowohl Filter als auch Amplifier unabhängig steuer zu können.

Der **Low Frequency Oscillator (LFO)** erzeugt zum größten Teil Schwingungen im unhörbaren Bereich zwischen 0,01 und 30 Hz, die für Steuersignale des Vibrato, Tremolo etc. eingesetzt werden.

Der **Noise-Generator** wird oft dem Oszillator-Signal hinzugefügt, um Nebenanteile von Klängen zu erzeugen, wie sie bei natürlichen Instrumenten typisch sind (z.B. Anblasgeräusche). Außerdem kann er auch als Modulationsquelle für Filter oder Oszillatoren verwendet werden, wodurch das Rauschen den Klang "verunreinigt" und ihm dadurch die Sterilität nimmt.

# *6.3 Master Keyboard von FATAR*

Bei dem verwendeten Master-Keyboard von FATAR , Studio 1100, handelt es sich um ein hochwertiges Keyboard mit Hammermechanik und Anschlagsdynamik wie bei einem richtigen Klavier. Das Keyboard besitzt 88 Tasten mit , Aftertouch' (Nachdruck), 32 vordefinierte Programme ( Presets) und Funktionstasten zur Programmierung: Es können 4 verschiedene Tastaturzonen definiert werden, die über unterschiedliche MIDI-Kanäle senden können und mit denen so verschiedene Instrumente gleichzeitig gespielt werden. Für den Praktikumsversuch ist das Keyboard allerdings so programmiert, daß es nur auf MIDI-Kanal 1 sendet und über die gesamte Tastatur aktiv ist.

# *6.4 Synthesizer Roland D-110*

Beim Roland D 110 handelt es sich um einen digitalen Synthesizer.

Das Gerät kann bis zu 8 Stimmen und eine zusätzliche Rhythmus-Stimmen gleichzeitig spielen. Es wird deswegen **multi-timbraler linearer Synthesizer** genannt. Wir betreiben den Synthesizer im Multi Timbral-Modus für Ensamble -Darbietungen durch Steuerung über den MIDI-Sequencer auf dem ATARI.

### **6.4.1 Klangerzeugung im Roland D-110**

Die Klangerzeugung geschieht im Roland D-110 nach dem Verfahren der **LA-Synthese**, LA steht für Linear Arithmetic Synthesis.

Diese Syntheseform geht von der Erfahrung aus, daß das menschliche Ohr zur Identifizierung eines Klangs hauptsächlich auf die Einschwing-Phase (Attak-Phase) achtet, wie z.B. bei Anblas-oder Zupfgeräuschen. Diese Attackphasen sind im Synthesizer inform von Original- Samples (Abtastwerte des Originalsignals) gespeichert. Der Rest der Klangerzeugung wird durch volldigitale, subtraktive Synthese realisiert.

Zum Aufbau von Stimmen enthält der D-110 demgemäß zwei verschiedene Klanggeneratoren, die als "Partials" der Stimme bezeichnet werden. Der PCM- Klangenerator, oder PCM-Partial (P) genannt, enthält das PCM -Sample eines echten Klangs in der Einschwingphase (PCM-Abtastwerte eines Signalabschnittes), also z.B. Klavier, oder Klarinette. Den PCM-Klanggenerator mit den entsprechenden Zusatzmodulen , wie LFO für Low Frequency Oscillator ( für Vibrato), TVA ENV für Time Variant Amplifier Envelope (vierphasige Hüllkurve des Klangs), zur Beeinflussung der Parameter zeigt Abb. 6 b.

Der Synthesizer-Klanggnerator (Synth-Partial , S-Partial) arbeitet wie ein herkömmlicher Synthesizer mit **subtraktiver Synthese**. Als **Grundwellenform wird eine Rechteckschwingung mit einstellbarer Pulsbreite (WG = Wave Generator)** verwendet. Diese Schwingung wird von dem Time Variant Filter (TVF) in ihrem Spektrum geformt und dann wird durch den Time Variant Amplifier die Hüllkurve geformt. Abb. 6 a .

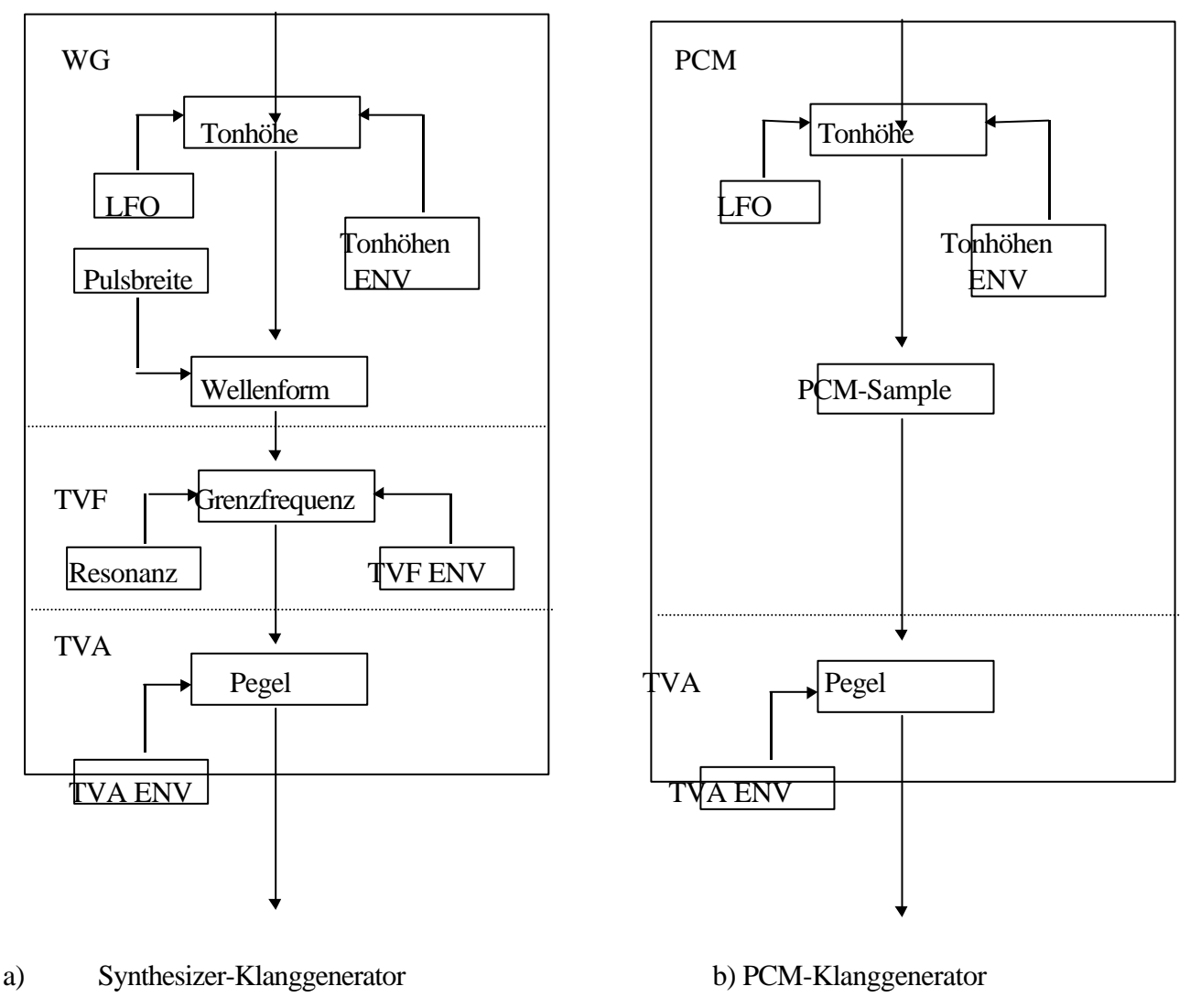

**Abbildung 6: Aufbau der Klanggeneratoren des D-110**

Zur Erzeugung einer **Synthesizer-Stimme** werden **zwei bis 4 dieser Klanggeneratoren miteinander verknüpft**. Man sagt, die Stimme wird aus Partials aufgebaut. Die Verknüpfung kann rein **additiv** sein (in der Ausdrucksweise der Tontechniker werden die Töne gemischt) oder es können **Modulationsverfahren** angewendet werden, bei denen der eine Klanggenerator den anderen moduliert. Beim D-110 wird lediglich die Amplitudenmodulation in Form der Multiplikation beider Signale ( lineare Amplitudenmodulation oder Mischung im Sinne der Übertragungstechnik, Ringmodulator für Mischer) eingesetzt, nicht aber die FM-Modulation. Dabei werden die folgenden Strukturen realisiert (alles auf digitaler Ebene!)

#### **Strukturen ohne Ringmodulator:**

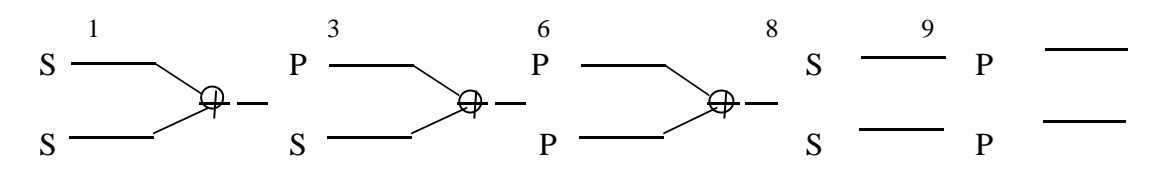

#### **Bemerkungen:**

1. Wenn alle Partials gleich eingestellt und nur geringfügig gegeneinander verstimmt werden, läßt sich ein sehr voller Klang erzielen. Wird die Tonhöhe eines Partials andererseits um eine Oktave oder eine Quinte erhöht, so läßt sich ein sehr wirksamer Effekt bei der Synthese eines Streicher- oder Orgelklanges erzielen.

2. Für realistische Attack-Klänge werden die PCM-Klanggeneratoren des D-110 eingesetzt. Um z.B. den Klang eines Blasinstrumentes zu erzielen, wird die Anblascharakteristik eines PCM-Klanggenerators und der ausgehaltene Klang der Sustain-Phase mit Hilfe einer PCM-Schleife oder des Synthesizer -Klanggenerators erzeugt.

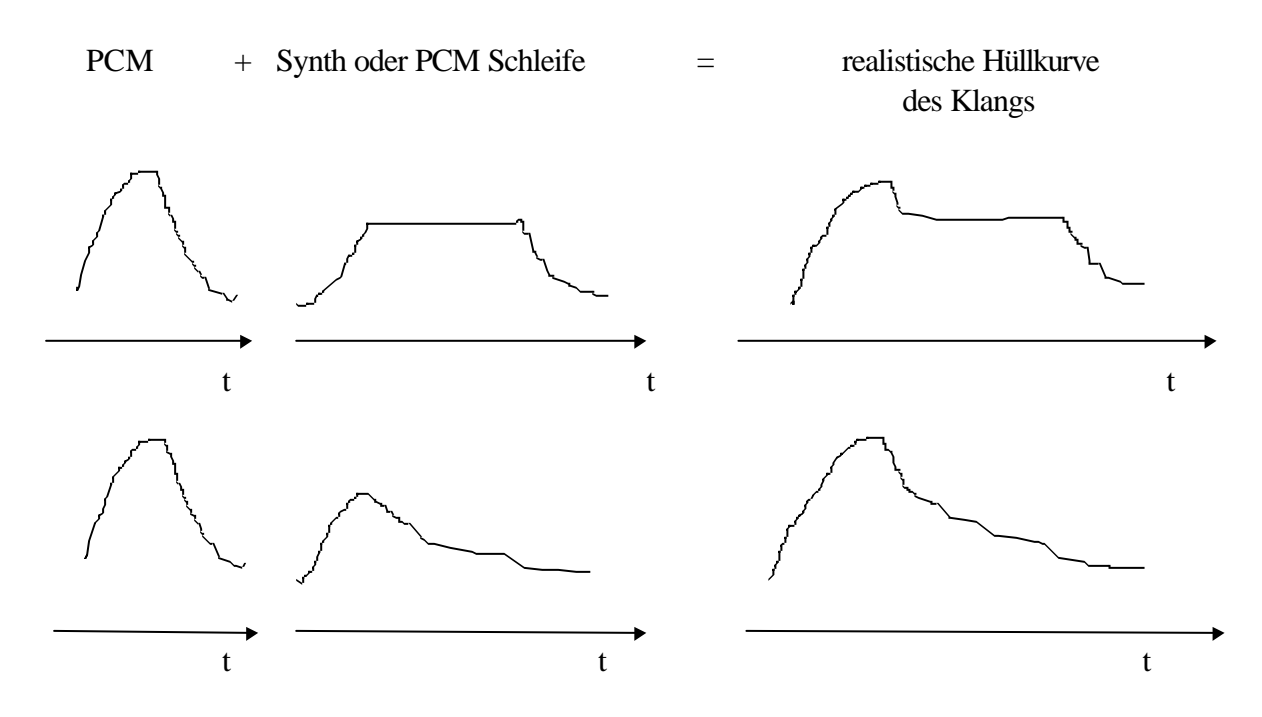

Cl 11/99 MIDI 13 von 27 MIDI 3. Die Strukturen 8 und 9 eignen sich besonders zur Erzielung von Stereoeffekten.

#### **Strukturen mit Ringmodulator**

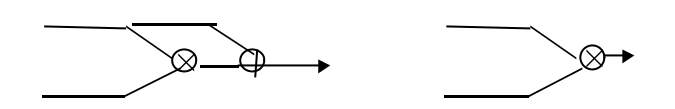

Als Eingänge fungieren wieder die Partials S oder P. Dadurch ergeben sich verschiedene Kombinationsmöglichkeiten.

Der Ringmodulator (Produktmodulator) führt dazu, daß zu den Teiltönen in den Partials neue Obertöne erzeugt werden, oberes und unteres Seitenband zu dem Träger. Die erste Kombination ist dieselbe Struktur, wie sie in der Übertragungstechnik bei der gewöhnlichen Amplitudenmodulation verwendet wird. Der eine Eingang ist dann die Trägerschwingung, der andere die niederfrequente modulierende Schwingung. Die zweite Struktur entspricht der Mischung im Sinne der Übertragungstechnik (Produktmodulator).

Parial 1 (bzw. 3) arbeitet immer als Grundton, Partial 2 (bzw. 4 ) arbeitet immer als Obertongehalt.

Partial 1 (bzw 3) Partial 2 (bzw.4) Villanla

Die Gesamtlautstärke wird durch Partial 1 (bzw. 3) geregelt.

Wenn das Tonhöhenverhältnis von Partial 2 (bzw. 4) ein ganzzahliges Vielfaches des Grundtones ist, wird ein metallischer Klang erhalten. Um einen transparenten, metallischen Klang zu erzeugen wird (wie oben ) durch Partial 1 eine Sinusschwingung an den einen Eingang gelegt.

Die LA-Klangsynthese des D-110 ermöglicht es sowohl die warmen, vollen Klänge eines analogen Synthesizers, als auch die scharfen, klaren Klänge eines digitalen Synthesizers zu erzeugen.

Der interne Speicher des D-110 enthält 128 verschiedene Preset Klänge sowie 63 Rhythmus-Klänge und kann zusätzlich zur Speicherung von 64 vom Benutzer programmierten Klängen verwendet werden. Darüber hinaus können mit einem eingebauten Effektgerät dem Klang Nachhalleffekte begemischt werden.

Im Praktikumsversuch werden wir nur auf die vom Hersteller programmierten Preset-Klänge zugreifen, die von Piano ("Acou Piano") bis "Jungle Tune" reichen (siehe Tabelle im Anhang).

### **6.4.2 Ansteuerung der Klangselektion des D-110 über den externen MIDI -Sequenzer.**

Mit dem Roland D-110 können 8 voneinander unabhängige Klänge und ein Rhythmusklang durch je einen MIDI Kanal gesteuert werden.

Er arbeitet im Multi-Timbre-Modus somit wie 8 voneinander unabhängige Synthesizer und ein Drum-Computer.

### **Analogausgänge des D-110:**

- 6 Einzelstimmen, die Audiosignale von 6 der durch MIDI-Kanäle gesteuerten Stimmen.
- 2 x das Summensignal (Chorus = Überlagerung ) aller Stimmen.

Die Einzelstimmen und das Summensignal werden an das Mischpult gegeben und dort mit weiteren Stimmen gemischt und für die Wiedergabe aufbereitet.

Die **MIDI-Steuerdaten** werden von der Tastatur oder vom Sequencer geliefert. Der Sequencer ist wie ein Mehrspur-Tonbandgerät aufgebaut, allerdings mit dem Unterschied, daß nicht die vollständige analoge Audionachricht aufgezeichnet ist, sondern nur die Steuerdaten für den Klang, wie

- **Tastenmeldungen:** Welche Taste (= Tastennummer), wie stark (= Anschlagdynamik) und wie lange (Taste Ein/Aus) sie angeschlagen wurde.
- **Klangmeldungen:** Welche Klangfarbe bzw. welches Klangprogramm (Part-Nummer im Synthesizer, Stimme) verwendet wird.
- **Steuermeldungen** (in unserem Praktikumsversuch nicht möglich, wegen des einfachen Keyboardes) : Tonhöhenbeugung, Modulation , Halteeffekte, Lautstärke und Panoramaregelung .

Die **Zuordnung MIDI-Kanal zu Klängen des Synthesizers nennt man Patch**. Sie kann für jedes Stück programmiert und unter einem bestimmten Namen mit Nummer gespeichert werden. Dabei werden die den MIDI-Kanälen zugeordneten Klänge bzw. Stimmen (Auswahl aus 128 möglichen Klängen ) Parts des Stücks genannt.

Die Instrumentbez. (Klang im Synthesizer) wird auch als Timbre bezeichnet = Part im Patch. Die Klänge sind auf Speicherplätzen abgelegt, die als Bänke bezeichnet werden und durch einen Buchstaben (a, b oder r für Rhythmus) und einer zweiziffrigen Oktalzahl gekennzeichnet werden. Es gibt somit 2x 64 = 128 vorprogrammierte von den Bänken a und b abrufbare Klänge sowie 64 von der Bank r abrufbare Rhythmus-Klänge.

Indizierung: (v i j) mit  $v = a, b, r$ ; i = 0,......,7; i = 0,.......,7

### **Bsp.:**

Patch Nr.I-11, Praktiku Part 1: "Pizzicato" (a 30) MIDI - Channel 2 Part 2: "Oboe" (a 62) MIDI-Channel 8 Part 3: "Syn Bass 4" (b 24), MIDI-Channel 7 Part R: MIDI-Channel 1

### **6.4.3 Bedienung des Synthesizers Roland D-110:**

Vom Roland D110 können 8 voneinander unabhängige Klänge (Part 1 bis 8 ) und ein Rhythmusklang (Part R) gleichzeitig durch MIDI Kanäle gesteuert werden (Abbildung 7). Die Klänge können aus 124 verschiedenen Preset-Klängen und 64 verschiedenen Rhythmusklängen ausgesucht werden ( Abbildung 12). Zusätzlich können 64 vom Benutzer programmierte Klänge benutzt werden . In dem zusätzliche Rhythmus Teil ( Part R) können komplexe Rhythmus Klänge gespielt werden.

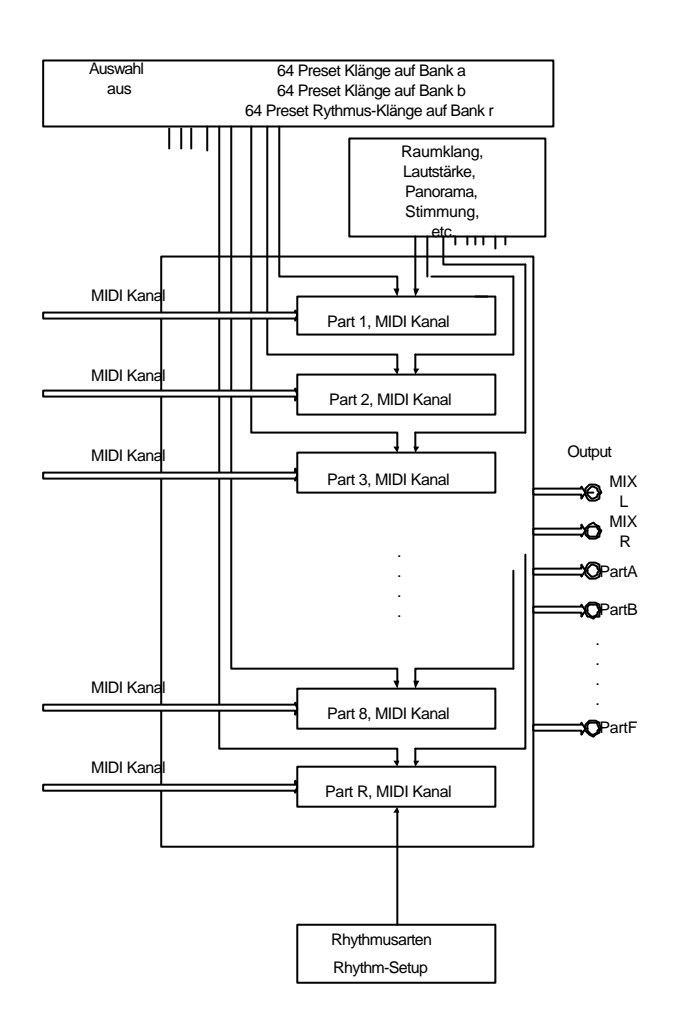

#### **Abbildung 7: Zusammenstellung eines Patches am Synthesizers Roland D-110**

Die Zusammenstellung der Klänge auf die Parts, der sie steuernden MIDI-Kanäle, der Ausgänge, von Raumklang und Rhythmus wird als Patch bezeichnet. Es können 64 unterschiedliche Patches abgespeichert werden und jeweils für das Spielen aufgerufen werden .

Nach dem Aufruf eines Patches sind die Parameter in einem Arbeitsspeicher geladen und dem aktuellen Spielmode (Playmode) zugeordnet (Abbildung 8). Sie können dann über die Menuetasten in den Untermenues: Patch Edit, Timbre Edit, Part Setting und Rhythm Setup - abgefragt (im Display angezeigt) und auch geändert werden . Die Änderungen brauchen nicht mit Enter bestätigt werden. Stellt man allerdings ein neues Patch ein, so gehen die vorgenommenen Änderungen verloren, sofern das geänderte Patch nicht vorher gespeichert wurde.

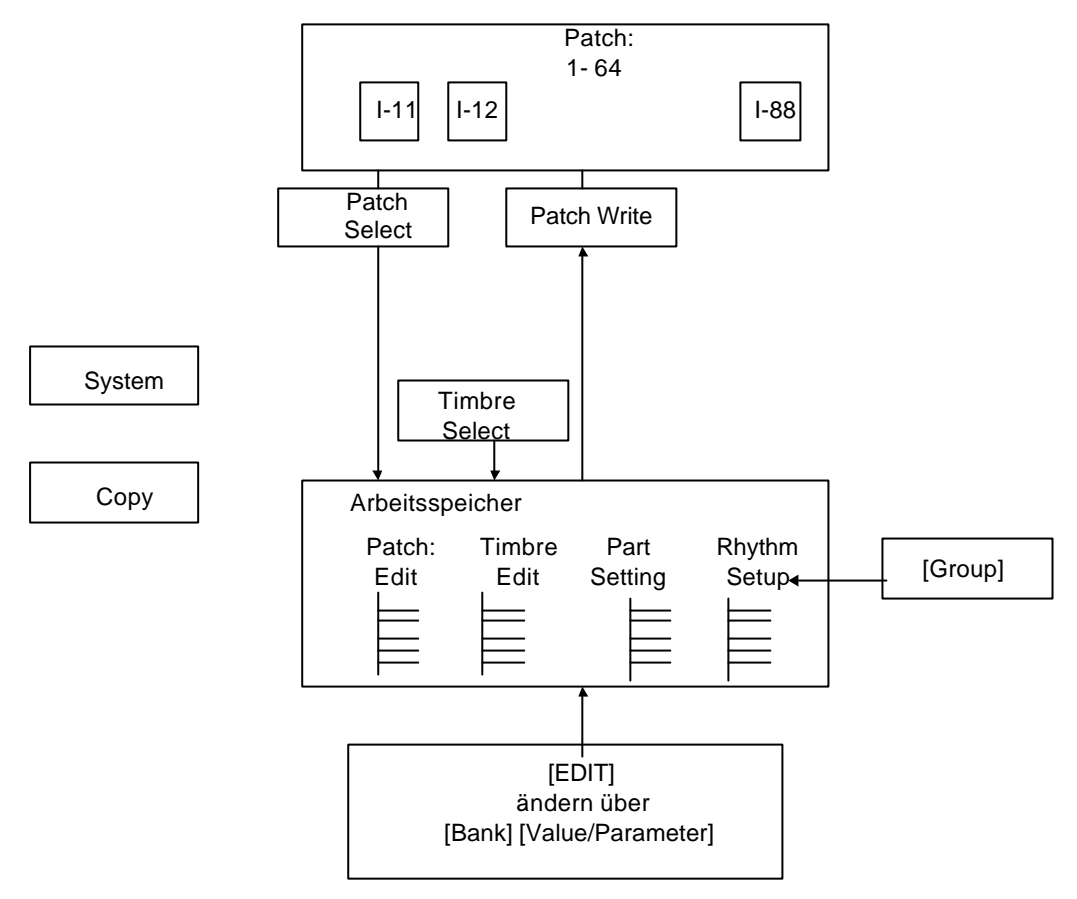

**Abbildung 8: Für Bedienung relevante Speicherorganisation des Roland D-110**

Aufruf, Änderung und Speichern eines Patches wird über Kombinationen der Funktionstasten (Abbildung 9) bewerkstelligt und folgt einer Menuestruktur, die in Abbildung 10, auf der nächsten Seite, dargestellt ist.

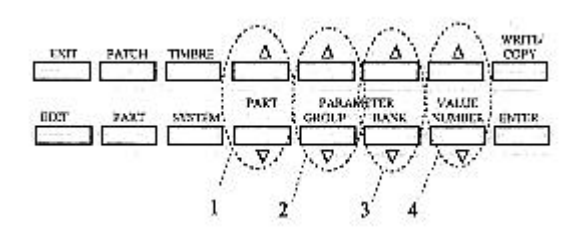

#### **Abbildung 9: Das Tastenfeld des D-110**

Ausgehend vom Hauptmenue gelangt man jeweils über die Tasten [Patch], [Timbre], [Part], [System], [Write] und [Edit]+[Enter] in die entsprechenden Untermenues *Patch Select*, *Timbre Select*, *Part Setting*, *System Setup, Data Transfer* und *ROM Play* , wobei in den zuletzt genannten 3 Menues über die Taste [GROUP] verschiedene Parameter aufgerufen werden können. Aus den Untermenues *Patch Select* und *Timbre Select* gelangt man durch die Taste [EDIT] in die Untermenues *Patch Edit* und *Timbre Edit*, deren Parameter wieder über die [GROUP] Taste nacheinander aufgerufen werden können.

Aus dem Menue *Part-Setting* gelangt man aus Part R durch die EDIT Taste in das *Rhythm Setup*, dessen Parameter wieder durch [GROUP] aufgerufen werden.

Die Parameter können mit den Tasten [BANK] und [VALUE/ NUMBER] geändert werden.

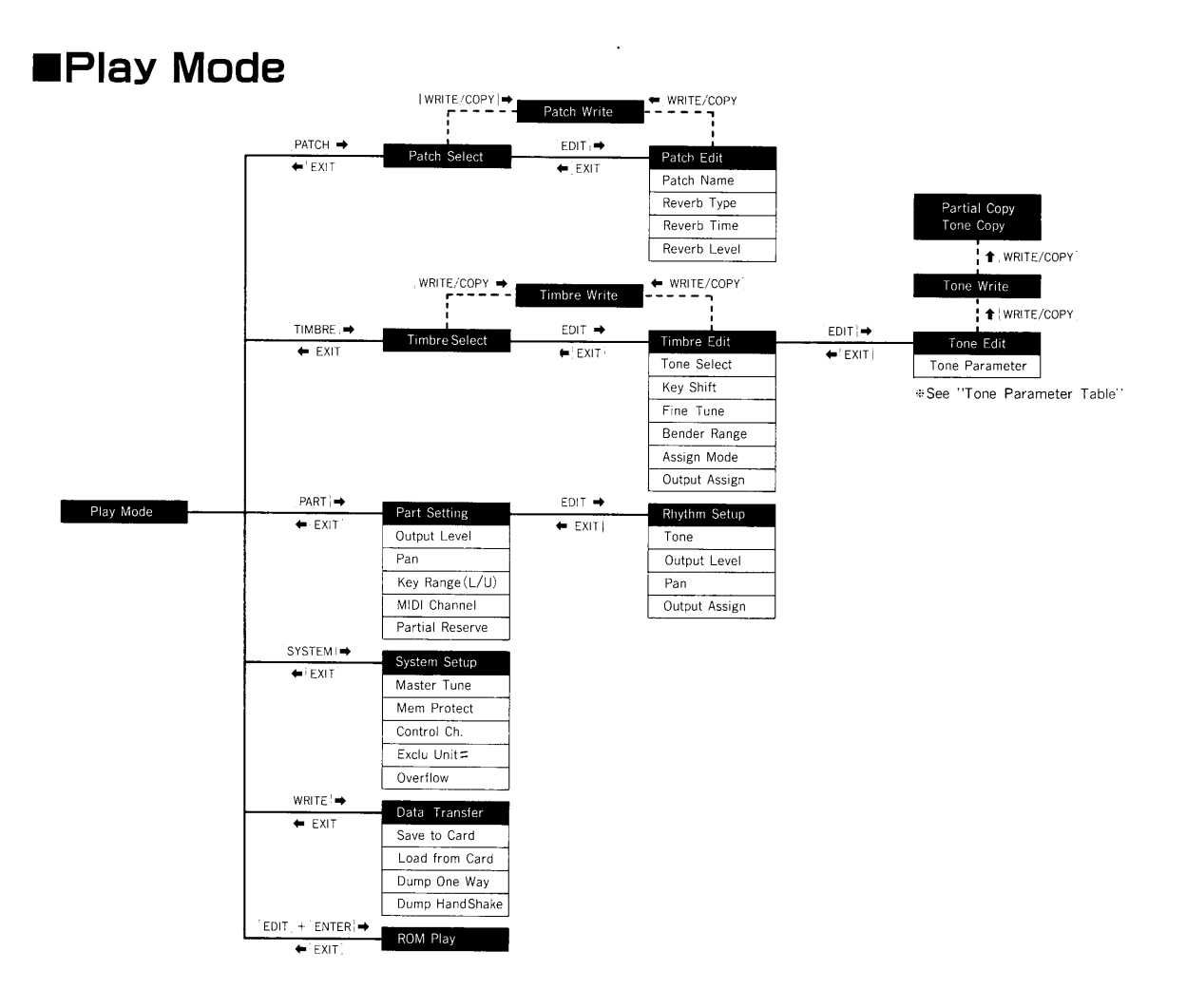

#### **Abbildung 10: Menuestruktur zur Bedienung des Roland D-110 über die Funktionstasten**

Im Menue *Patch Edit* können für das gesamte Patch neben dem Namen auch Effekte wie Raumklang und Verzögerungen eingegeben werden. Für den Parameter *Reverb Type* gibt es insgesamt 8 mögliche Einstellungen, die der folgenden Tabelle (**Abbildung 11**) zu entnehmen sind

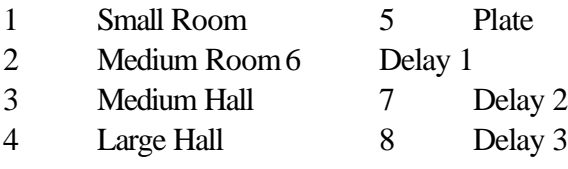

#### **Abbildung 11: Einstellmöglichkeiten für Raumklang und Verzögerung beim Roland D-110**

Über die Menues *System Setup* können System Parameter ( *Master Tune , Mem Protect, Control Ch., Exclu Unit#, Overflow*) eingestellt und geändert werden.

Über das *Data Transfer* Untermenue kann Datentransfer zu externen Speichermedien ( Magnetkarte ,.. ) vorgenommen werden und über das Untermenue *ROMplay* können fest eingestellte Programme abgerufen werden.

Die Eingaben müssen nicht mit [Enter] bestätigt werden und wirken sich direkt auf das Abspielen aus. Ein Patch wird durch Einstellen der entsprechenden Patch –Nr. geladen.

Nach Ändern von Parametern kann das so geänderte Patch erneut unter gleicher oder geänderter Programm-Nummer und Namen abgespeichert werden.

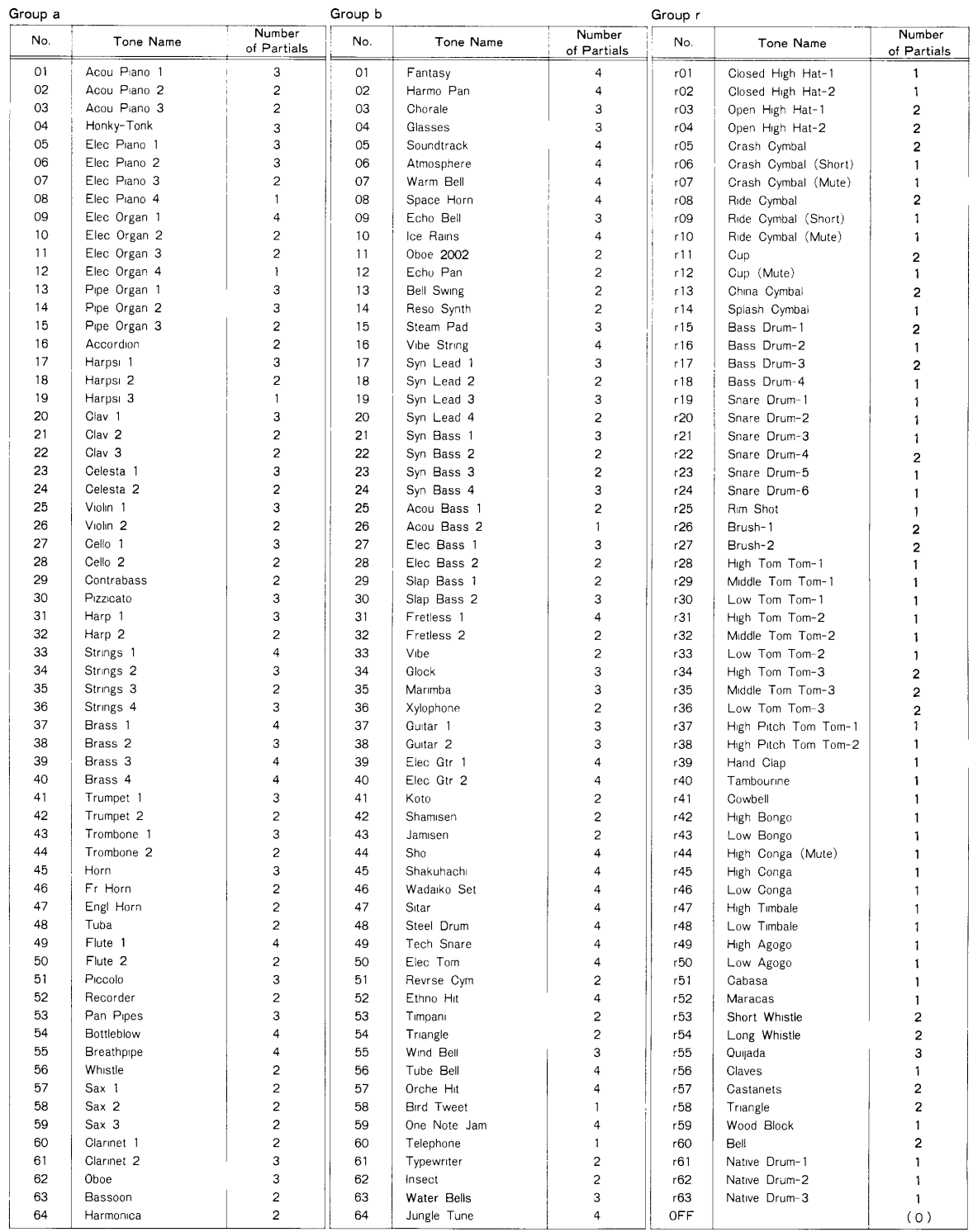

#### Nachfolgend noch die **Tabelle mit den Preset Tones des D-110** (Abbildung 12):

**Abbildung 12: Preset Tones des Multitimbre Synthesizers Roland D-110**

# **7 MIDI**

Zur Steuerung von elektronischen Musikinstrumenten, Synthesizern und musikbezogenem Equipment gibt es eine einheitlich genormte Form der Datenübertragung über das Musical-Instrument-Digital-Interface (MIDI).

MIDI ist eine Spezifikation, die definiert, wie musikalische Informationen als digitale Daten in Echtzeit übertragen werden und wie die Hardware-Schnittstelle konzipiert ist, um diese Daten zu übermitteln.

Die natürlichste und anschaulichste Steuerung von elektronischen Musikinstrumenten (Mensch-Maschine-Schnittstelle) stellt ein Keyboard, das wie eine Klaviertastatur ausgeführt ist, dar. Hierbei ist auch leicht zu erkennen, welcher Art die musikalischen Informationen sind, die zwischen Keyboard und Instrument bzw. Synthesizer zu übertragen sind, nämlich Taste (Tonhöhe), Anschlag (ein/aus, und Dynamik) und Lautstärke, sowie Steuerinformationen für die Instrumente.

Genaueres über MIDI lesen Sie bitte in Kap 8 aus Ackermann [1] nach. Einige Daten zu MIDI:

Serielle asynchrone Schnittstelle mit einer Datenübertragungsrate von 31.500 Baud (Bit/s). Das Signal auf der Leitung besteht aus einer 5 mA Stromschleife, die bei Verkabelung von einer MIDI-Out bzw. MIDI-Thru-Buchse mit einer MIDI-In-Buchse zweier Geräte aufgebaut wird.

Datenformat: 10 Bit -Worte. Das erste Bit ist das Start-Bit, gefolgt von acht Daten-Bits (1 Byte) und einem Stop-Bit. Start- und Stop-Bit haben immer den Wert 0 und werden für die Synchronisation des Datenstroms benötigt.

Es werden zwei Typen von Bytes unterschieden : Statusbyte und Datenbyte.

Statusbyte: erkenntlich durch  $MSB = 1$ ; beinhaltet Information über Befehlstyp und Adresse oder Systemereignisse bei denen keine Datenbytes folgen ,

Datenbyte: erkenntlich durch  $MSB = 0$ ; beinhaltet numerischen Wert eines Parameters,

MIDI-Nachricht besteht aus : Statusbyte plus keinem, einem oder zwei Datenbytes

### **Bsp.:**

Statusbyte 1.Datenbyte 2.Datenbyte 1001 1110 0011 1100 0001 0011 Note on, Ch.15 Notennr. 60 velocity 19

Es stehen 128 Notennummern zur Verfügung, von  $0000\,0000_b = 0$  bis zu 0111 1111<sub>b</sub> = 127. Jede Notennummer bedeutet einen Halbton.

# **8 Sequencer**

Die Funktion des Sequencer hat man sich wie die eines Mehrspurtonbandgerätes vorzustellen, wobei aber nicht Audiosignale aufgenommen werden, sondern MIDI-Daten. Mit einem Editor können die aufgenommen Daten verändert und arrangiert werden. Der Editor stellt umfangreiche Kompositionshilfen zur Verfügung.

In machen Sequencer -Programmen, allerdings nicht dem im Praktikumsversuch zur Verfügung stehenden, ist zusätzlich noch die Möglichkeit gegeben für über MIDI eingespielte Musik-Arrangements einen Notenausdruck zu erstellen.

Die wichtigsten Funktionen des im Praktikumsversuch verwendeten Sequencers (Cubeat der Fa. Steinberg) sind in der Praktikumsanleitung von Alexander Braun [2 ] zusammengestellt worden.

# **9 Literatur**

- [1] Ackermann, Computer und Musik, Springer 1995
- [2] Braun , Alexander: Aufbau eines einfachen MIDI-Systems zur Programmierung von Synthesizer, Sequenzer und Effektgerät als Praktikumsversuch, Diplomarbeit, Fachhochschule Augsburg, 1996
- [3] Bedienungsanleitungen für die Multi Timbral Linear Synthesizer D-10 und D-20 von Roland. (Die Bedienungsanleitung für den D-110 konnte leider nicht besorgt werden)

# **10 Versuchsdurchführung**

### *10.1 Bedienung des Mischpultes und Effektgerätes*

### **10.1.1 Verbindungen und Voreinstellungen**

Stellen Sie alle nötigen Verbindungen nach Abbildung 1 her . Legen Sie den linken und rechten Ausgang des CD-Players auf Kanal 5 und 6 des Mischpultes. Lautsprecher anschließen, Kopfhörer (Mono) aufsetzen. Einschalten der Geräte in folgender Reihenfolge : Master-Keyboard, ATARI ( Programmdiskette Cubeat einlegen und laden) , Audioquellen ( CD, Roland D-110, Effektgerät), Mischpult, Lautsprecher. Lassen Sie eine CD abspielen.

### **Voreinstellungen des Mischpultes**:

TRIM : ganz links EQ: alle Regler in der Mitte Mon und AUX (grün) : alles links PAN (gelb): Mitte PFL: nicht gedrückt Fader : off (ganz unten )

Im folgenden werden die Regler über Funktion, Kanalnummer und evtl. Mehrfachbelegung gekennzeichnet.

### **10.1.2 Inbetriebnahme**

zunächst nur Kanal 5

- PFL(5) drücken und TRIM (5) variieren, Kopfhörer zuschalten (Phones level). auf rechtem Anzeigegerät wird Effektivwert der Spannung des Eingangssignals angezeigt.
- PFL(5) aus und alle anderen PFL Punkte (PFL drücken) nacheinander abhören. Sie sollten nichts hören!
- PFL (SUB L) drücken, Fader (5) langsam bis auf 0 dB. mit TRIM Eingangssignal angleichen. Anzeige sollte im schwarzen Bereich des Instrumentes bleiben.
- PAN verstellen. Wirkung mit PFL (SUB L) und PFL (SUB R) nacheinander überprüfen.

### **10.1.3 Ausgabe auf Lautsprecher**

Lautsprecher an Mischpult anschließen.

Mit TRIM und den Fadern Signal so einstellen, daß optimale Ausgabe und Lautstärke der Musik zu hören ist.

### **10.1.4 Equalizer ausprobieren.**

PFL(5) ein (alle anderen aus). Nacheinander jeden Regler von der Mittenstellung ausgehend verstellen und klangliche Wirkung beschreiben.

### **10.1.5 Effekte einfügen**

Abhören über PFL(SUB L),

Der Effekt wird über AUX 2 eingefügt. Es gibt zwei Möglichkeiten: PRE und POST Fader. Einfügen über PRE: AUX 2(5), PRE drücken AUX 2 SEND und AUX 2 RETURN Regler jeweils in Mitte verdrehen. mit Fader (5) Original zumischen

Probieren Sie nacheinander verschiedene Effektprogramme aus. Dazu am Effektgerät den großen Programmdrehknopf verstellen und Programm mit Enter eingeben. Programm  $F(00) =$ ohne Effekt Programm F 01 bis F 99 mit Effekt.

Sie können auch mit AUX 2 SEND auf Null und Fader (5) auf 0 dB zum Vergleich wieder auf das Originalsignal schalten.

### *10.2 Untersuchung verschiedener Synthesizer Klänge*

In diesem Versuchsteil wird nur mit einer Stimme (einem Instrument) gespielt. Der Synthesizer ist auf ein Instrument eingestellt und wird über das Keyboard angesprochen.

Verbinden Sie das Keyboard direkt mit dem Synthesizer über das MIDI Kabel ( Keyboard MIDI-OUT an Synthesizer MIDI-IN). Das Keyboard ist so vorprogrammiert, daß es über das gesamte Tastenfeld (Zone 1) auf MIDI-Kanal 1 sendet. Am Synthesizer ist Patch I-12 vorgewählt. In diesem Patch wird nur Part 1 durch den MIDI Kanal 1 angesprochen. Dem Part 1 werden nacheinander durch manuelles Einstellen am Synthesizer verschiedene Synthesizer-Klänge (Instrumente) zugeordnet. Für die vom Keyboard eingespielten Noten Informationen werden vom Synthesizer die Audiosignale der Klänge erzeugt und über die Lautsprecher akustisch abgehört. Die Audiosignalformen und ihre Spektren werden mit dem Spektrumanalysator A&D 3525 aufgenommen.

Dazu ist der Spektrumanalysator an den Monitor-Ausgang des Mischpultes anzuschließen.

### **10.2.1 Aufgaben :**

Stellen Sie am Synthesizer das Patch I-12 –Versuch 1 ein:

Dazu gehen Sie mit [PATCH] in das Untermenue Patch und stellen mit den Tasten [BANK] und [NUMBER] die Nummer ein. Zurück ins Hauptmenue. ([EXIT]) Wählen Sie Part 1 mit [PART ∧ ∨ ]

Überprüfen Sie für diesen Part die Parametereinstellungen des Part Setups:

Dazu : über [PART] das Untermenue Part Setup aufrufen und mit [GROUP] die Parameter nacheinander aufrufen. Es sind folgenden Einstellungen gesetzt:

Output Level  $= 100$ 

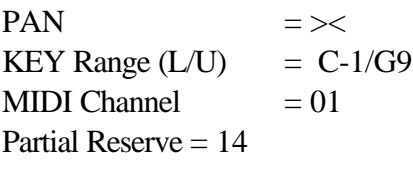

Überprüfen Sie für diesen Part die Parametereinstellungen des zugeordneten Klanges :

Ausgehend vom Hauptmenue über [TIMBRE] und [EDIT] dasTimbre Edit Untermenue aufrufen und mit [GROUP] die Parameter nacheinander aufrufen. Es sind folgenden Einstellungen gesetzt:

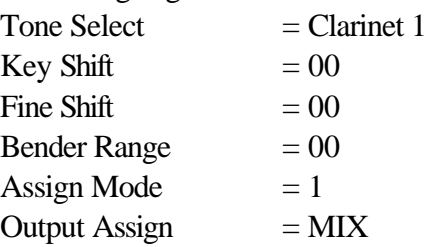

- 1. Spielen Sie eine Tonleiter vom tiefen C ( neben Taste mit NR. 6 ) bis zum zwei Oktaven höher gelegenen C und beobachten Sie das Signal im Zeit- und Frequenzbereich. Nach welchem Verfahren könnte das Klang-Signal erzeugt worden sein? Spielen Sie je zwei Töne der Tonleiter zuerst nacheinander und dann gleichzeitig an ( Sekunde, Terz, Quart, Quint, Sext, Septime, Oktave). Welche Intervalle klingen rein, welche schrill? Was ist der Grund dafür? Beobachten Sie den Einschwingvorgang beim Anspielen des Tones ( unteres C). Machen Sie einen Bildschirmausdruck der Spektrumanalyse des unteren C's, einmal im eingeschwungenen Zustand und einmal kurz nach dem Anschlag. **Ergebnisse und Diskussion sind in das Versuchsprotokoll aufzunehmen!**
- 2. Untersuchen Sie jetzt auch andere Stimmen (Klänge, Instrumente, Timbres), indem Sie nacheinander die Stimmen des Synthesizers aufrufen. Dabei genügt es nur einen Ton ( wieder das untere C) anzusehen.

#### **Geräteeinstellung am Roland zum Verändern des Klanges:**

Vom Hauptmenü ausgehend mit [TIMBRE] und [EDIT] ins *Tone Select* Untermenue. Die "Gruppe" beginnt bereits mit der Tone –Einstellung. Mit [BANK] und [VALUE] können Sie den Ton einstellen.

3. Erstellen Sie von den folgenden Klängen, jeweils C1 angeschlagen, einen Ausdruck für das Signal im Zeit- und Frequenzbereich und **interpretieren Sie die Ergebnisse in Ihrem Versuchsprotokoll.** ( subjektiver Klangeindruck, Signalform, mögliche Erzeugung im Synthesizer, Spektrum, Vergleich mit anderen Instrumenten).

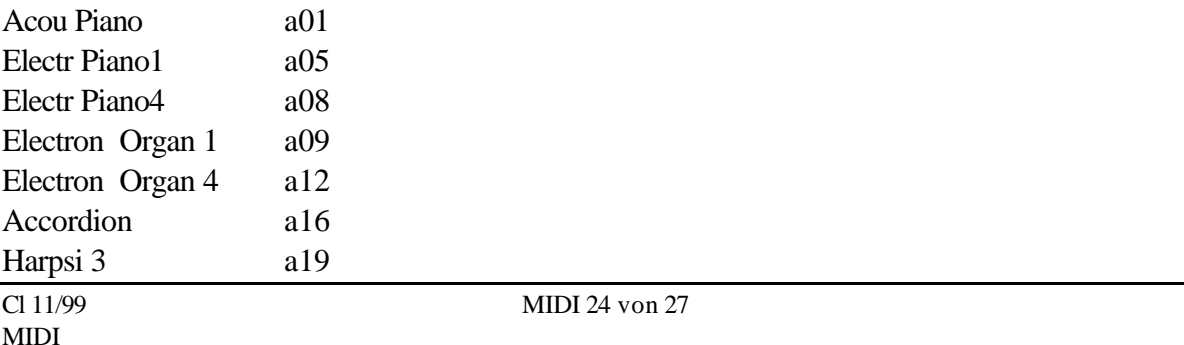

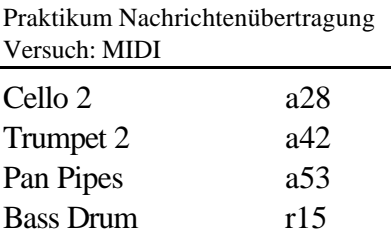

Snare Drum r24

#### *10.3 Erstellung eines Arrangements*

Verbinden Sie das Keyboard mit dem ATARI ( Keyboard MIDI-OUT mit ATARI MIDI-IN und ATARI MIDI-OUT an Synthesizer MIDI–IN).

Laden Sie auf dem ATARI von der Diskette zunächst das Sequenzer Programm Cubeat (falls nicht schon beim Einschalten geschehen) und dann laden Sie einer weiteren Diskette mit dem Namen "MIDI-Versuch" aus dem Sequenzerprogramm heraus den Versuch 2 im Ordner Arrangement. Stellen Sie auf dem Synthesizer das Patch I-11 "Versuch 2" ein.

Notieren Sie die Patch-Einstellungen am Sequenzer und Synthesizer und erstellen Sie eine Skizze in der die "virtuelle Verkabelung" der Tracks des Sequenzers mit den Parts des Synthesizers über die MIDI-Schnittstelle (MIDI-Kanäle ) hergestellt wird **(Versuchsprotokoll!).**

Lassen Sie das erste der auf dem Sequenzer aufgezeichneten Musikstücke ablaufen.

Dazu den linken Cursor an den Anfang setzen und den rechten an das Ende. [Cycle-Modus] einstellen.

Machen Sie sich mit den Funktionen des Sequenzers vertraut.

Z.B.: Sie spielen nur eine Stimme ab, indem Sie die übrigen Tracks stummschalten.

[Click] aus- und einschalten.

TEMPO verändern (mit rechter und linker Maustaste)

Eine oder mehrere Stimmen in der Höhe und Lautstärke verändern:

Dazu Track anklicken und [Function / Transpose (Velocity)] aufrufen. Parameterfeld mit Maus anfahren und mit Mausclick auf rechte (erhöhen) bzw. linke (erniedrigen ) Maustaste verändern. Veränderungen wieder rückgängig machen.

Ein Arrangement zusammenstellen:

Part markieren, verschieben und kopieren

Verschiedene auf Diskette MIDI -Versuch gespeicherte Arrangements abspielen :

Dazu gehen Sie auf dem Synthesizer auf Patch I-13 und stellen das Patch gemäß dem auf dem Sequenzer aufgezeichneten Arrangement ein . Zeichnen Sie wieder eine Skizze mit der Zuordnung der Tracks des Sequenzers zu den Parts des Synthesizers gemäß der Datenübertragung durch die MIDI–Schnittstelle **(Versuchsprotokoll!).**

Spielen Sie auf dem Keyboard: Das Sequenzer-Programm überträgt die MIDI-Information des Keyboards auf dem Kanal der angewählt ist (mit linker Maustaste auf Track klicken  $-\rightarrow$  der Track wird invers dargestellt). Man kann das Spiel auf dem Keyboard auf einen Track aufnehmen . Ist der Track schon bespielt, so werden die neuen Noten zusätzlich gespeichert.

Sehen Sie sich den Key-Editor an.

### *10.4 Ausschalten*

Reihenfolge : Lautsprecher, ATARI, Audioquellen, Keyboard, Mischpult

### *10.5 Versuchsausarbeitung*

Auf die Ausarbeitung wurde bereits bei der Versuchsdurchführung hingewiesen. Insbesondere muß das Protokoll Ausführungen bzw. Meßergebnisse zu den folgenden Punkten enthalten:

- 1. Skizze mit Aufbau und Verkabelung des verwendeten Versuchsaufbaus
- 2. Mischpultfunktionen: Wirkung von PFL
- 3. Mischpultfunktionen: Tonbeeinflussung durch die Equalizer
- 4. Effektgerät: Beschreibung der Wirkung von 5 der untersuchten Effekte
- 5. Stimmerzeugung durch Synthesizer: Zusammenhang zwischen Höreindruck und physikalischen Parametern (Spektrum) am Beispiel des Klarinettentons: Tonhöhe , Tonintervalle, Tonfarbe, Einschwingverhalten.
- 6. Stimmerzeugung durch Synthesizer: Signalform, Spektren und Erzeugung unterschiedlicher Synthesizer-Stimmen.
- 7. Erstellung eines Arrangements: Patcheinstellungen am Synthesizer und Sequenzer, dazu auch Skizze, Ablauf des Arrangements
- 8. Cubeat: Liste mit überprüften Funktionen

# **Anhang**

### *10.6 Einstellungen und Allgemeines zum FFT Spektrumanalysator AND 3525:*

Der Analysator kann bei einer maximalen Abtastrate von bis zu 240 kHz ( Frequenzbereich bis zu 100 kHz) ein Zeitfenster mit 8192 Abtastwerten bei einer Auflösung von 14 bit auf zwei Kanälen gleichzeitig erfassen. Die erfassten Signale werden vom Rechner online bearbeitet und können in einer Zweifenstertechnik im Zeit- und Frequenzbereich dargestellt werden. Die Signalerfassung, Wandlung und Darstellung wird im zehntel Sekunden Rhythmus aufgefrischt und aktualisiert, kann aber auch angehalten werden. Der Analysator verfügt über einen Thermodrucker, mit dem der Bildschirminhalt ausgedruckt werden kann.

**Einschalten**: dafür Power Taste drücken und für einige Sekunden des Hochlaufs die QUIT Taste zusätzlich drücken. Dadurch wird der Rechner in den Default –Zustand gebracht: Oberes Fenster CHN A Zeitbereich, Unteres Fenster CHN B Zeitbereich, jeweils Eingangsspannungsbereich von +/- 15 V und 100 kHz Bandbreite.

Zur **Programmierung** sind die Funktionstasten (im folgenden in Großbuchstaben) oder Tastenkombinationen in den Tastenfeldern (im folgenden in schrägestellten Buchstaben) zu drücken. Bei Mehrfachbelegung von Tasten leuchtet die LED, wenn die "oben" geschriebene Belegung aktiv ist.

**Eingangsempflindlichkeit** für CHN A erhöhen : im Tastenfeld *CHN A, INPUT* mit ∧ und ∨ Empfindlichkeit einstellen. **Unteres Fenster auf CHN A und Frequenzbereich** einstellen: In *Display* Tastenfeld :

LOWER/DUAL/ A/ SPEC.

**Frequenzbereich auf 10 kHz** erniedrigen: im Tastenfeld *Freq.* mit ∧ und ∨ verstellen.

**Drucken des Bildschirminhaltes:** Tastenfeld *Operations* PRINT -→ ins *Soft-Key Menue unter Bildschirm* START.